Document #1

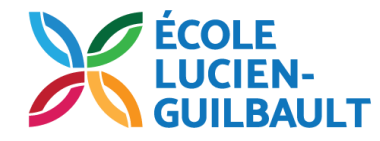

## Branchement au compte Classroom (élève)

## Tape cette adresse dans Google Chrome : **classroom.google.com**

Mis à jour en octobre 2020

- **1-** Entre ton adresse
- 2- Clique sur suivant

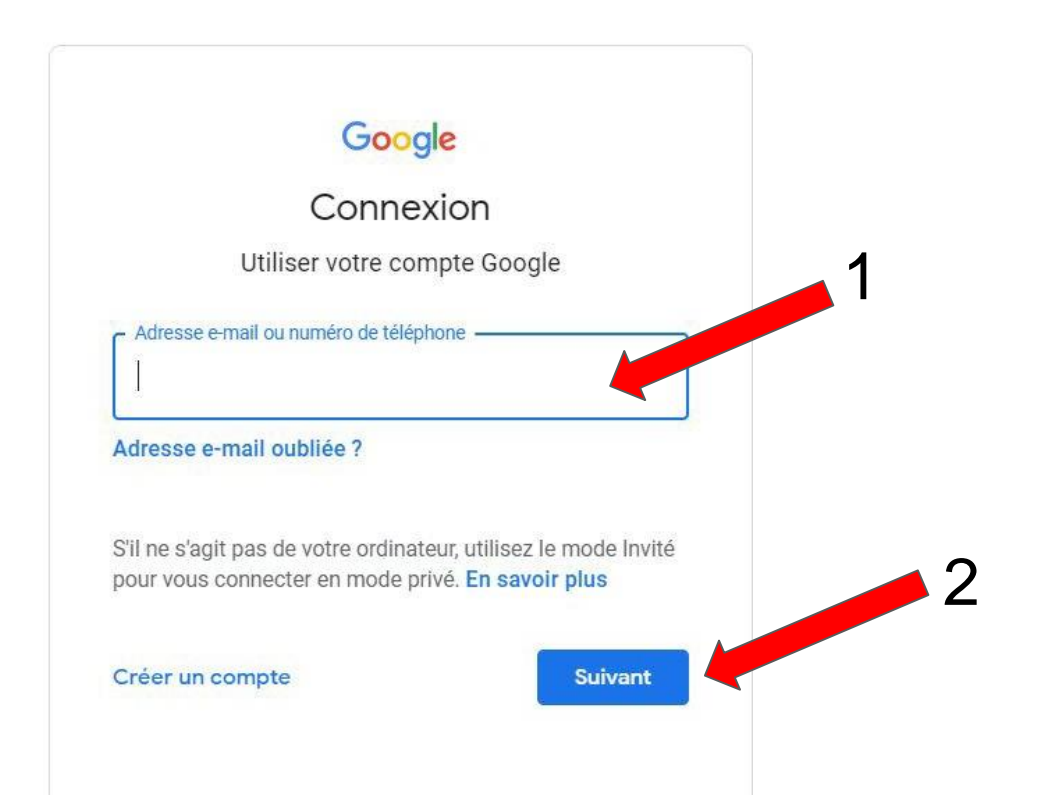

## 1- Entre ton mot de passe

2- Clique sur suivant

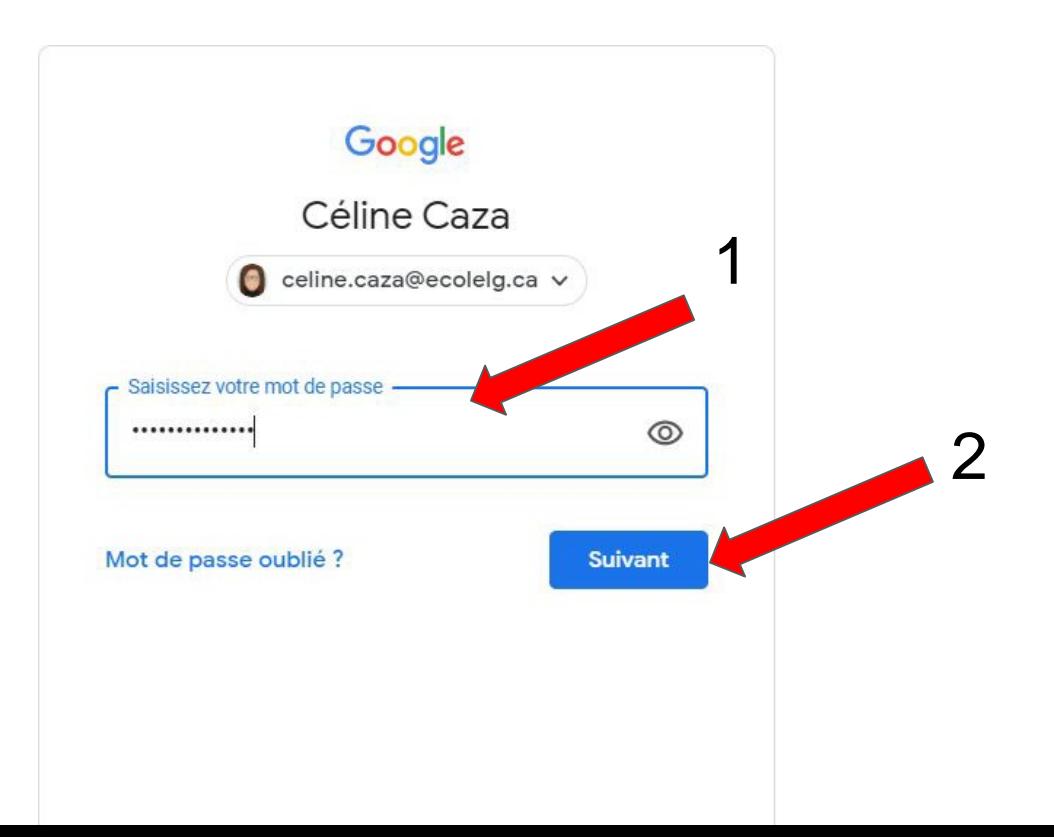

- **1-** Clique sur le cube
- **2-** Clique sur Classroom

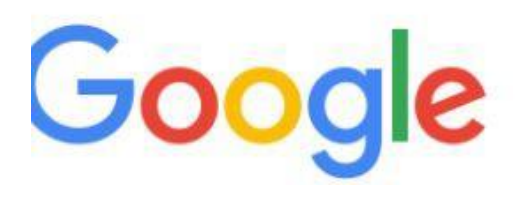

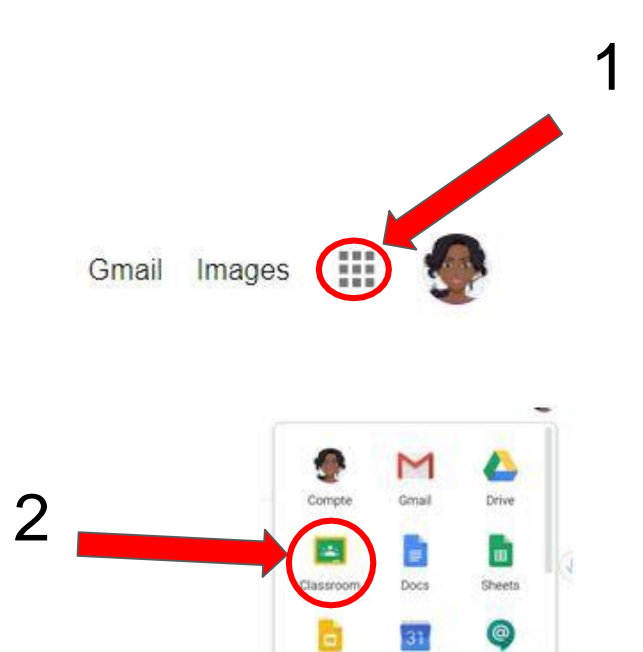

Slides

Meet

Chat

Θ Contacts

Agenda

Sites

**3-** Lorsque tu vois un bouton bleu sur un cours, clique sur rejoindre le cours

 $E$  À faire Agenda

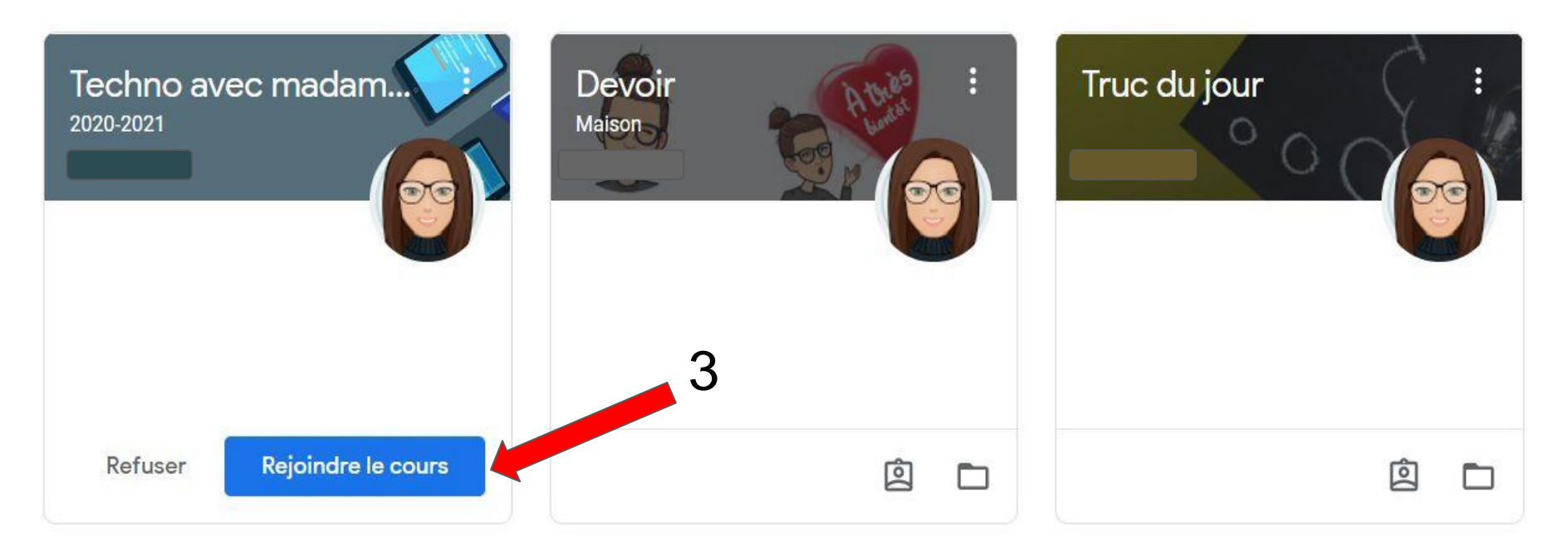